Ver. 1.0.7 2019/7

# **USB** メモリライセンス認証

# ライセンス書込

# **DLL / LIB** 使用方法

**API** 

有限会社リビッグ 〒233-0002 横浜市港南区上大岡西 1-12-2 Tel: 045-843-7122 Fax: 045-843-7142 http://www.ribig.co.jp

# 内容

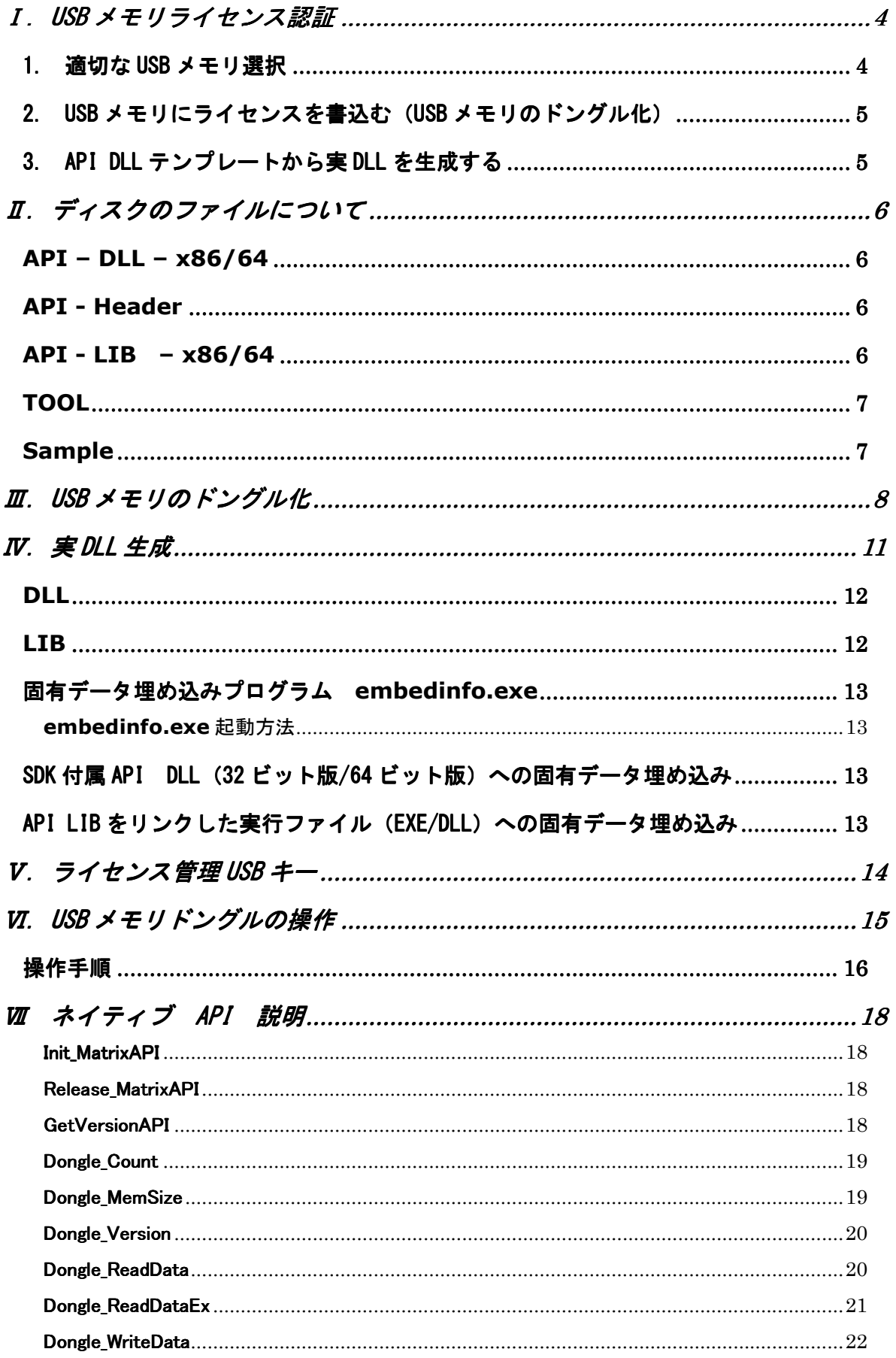

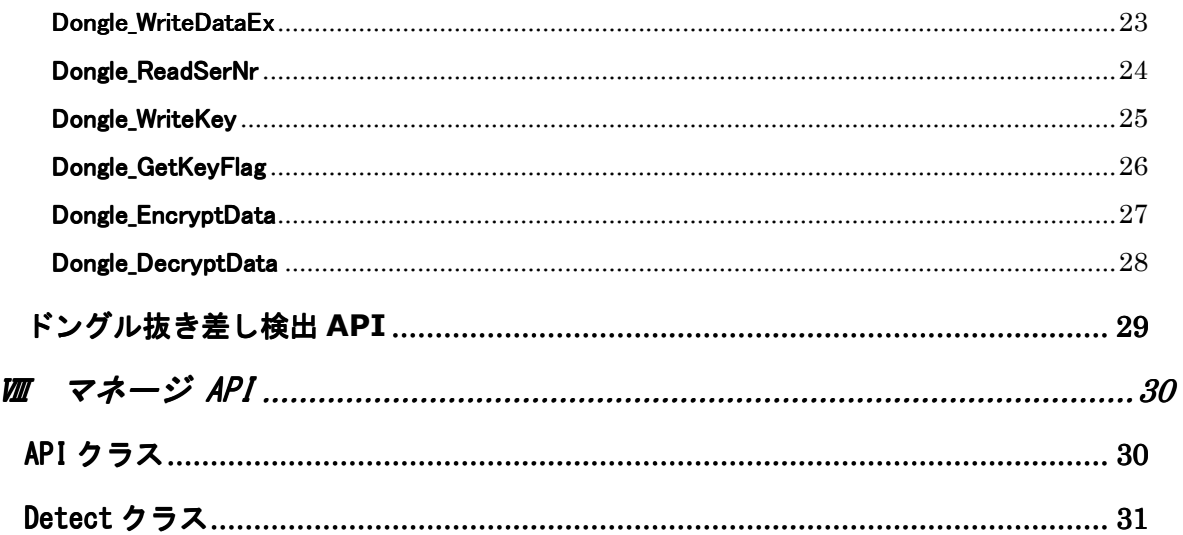

## 評価版について

製品版では、ライセンスを発行するためには必ずライセンス管理 USB キーを接続しなければなり ません。ライセンス管理 USB キーによってライセンス発行数が管理されます。

評価版ではライセンス管理 USB キーの接続は不要です。評価版には発行可能なライセンス数に制 限はありません。ただし、ユーザ固有データは生成されません。SDK付属の固有データしか使え ません。評価版を利用するすべてのユーザの USB メモリドングルのデータは他のユーザによって 読み込み、解読可能です。評価版のセキュリティは確保されません。

評価版は USB メモリドングルを使用するために必要な一連の作業とアプリケーションプログラ ムでの API 呼び出しを確認するために提供されるとご理解ください。

## I. USB メモリライセンス認証

アプリケーションプログラムから USB ライセンス認証 API を利用する前に必要な作業について 説明します。

#### 1. 適切なUSBメモリ選択

すべての USB メモリをドングルとして利用できるわけではありません。固有 ID が割り当て られた USB メモリだけが利用可能です。固有 ID を持たない USB メモリも出回っています。ま ず最初に検討している USB メモリが固有 ID が割り当てられているタイプかどうか確認しなけれ ばなりません。

SDK の[tool]フォルダの check\_usbmem.exe は USB メモリキーの ID を確認するツール です。実行すると次のウィンドウが表示されます。

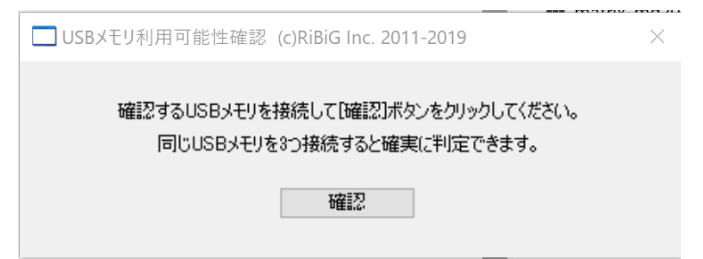

確認する USB メモリキーを1つ接続してから[確認]ボタンをクリックしてください。USB メ モリの ID が表示されます。複数キーを接続してから[確認]ボタンをクリックすると、それぞれの ID を比較、すべて異なっていると固有 ID を持っていると判定します。USB キーによっては、同 じ機種の2-3つのキーが異なる ID を持っていたとしても、本当にキー固有の ID なのか判定が 難しいことがあります( 製造バッチで異なる ID が割り当てられることがあるようです )。で きるだけ多くのキーをつかって判定することで確実な結果を得ることができます。

USB キー各個体で異なる ID を設定するのは、すべての個体で同一 ID を設定するのと比べ、 コストがかかるはずです。一般的に超小型にもかかわらず安価な USB メモリは固有 ID を持って いない傾向にあるようです。通常サイズの USB メモリは安価なものでも固有 ID を持っているケ ースがあります。

## 2. USBメモリにライセンスを書込む (USBメモリのドングル化)

選択した USB キーにライセンス情報を書き込みドングル化します。詳細は「Ⅲ. **USB** メモ リのドングル化」に記載されています。

### 3. API DLLテンプレートから実DLLを生成する

ライセンスはお客様側で自動生成される秘密鍵やデータ(以降固有データ)をもとに作成され ます。ライセンスは固有データを使わなければ解読できません。しかし、API ライブラリは固有 データを事前に持つことはできません。そのままではライセンスを解読できません。

 API ライブラリのファイルには固有データを埋め込む領域が用意されています。そこに固有 データを埋め込むことで、固有データをもとに作成されたライセンスを解読できるようになりま す。

 SDK 付属の API DLL/LIB はそのままでは利用できません。これら DLL/LIB に固有データ を埋め込むことで初めて正常に動作するようになります。

固有データの埋め込み方法詳細は「Ⅳ**.** 実 **DLL** 生成」」に記載されています。

#### 評価版の制限

評価版では固有データは生成されません。評価版に付属する固有データを基にライセンスは発行 されます。

# Ⅱ. ディスクのファイルについて

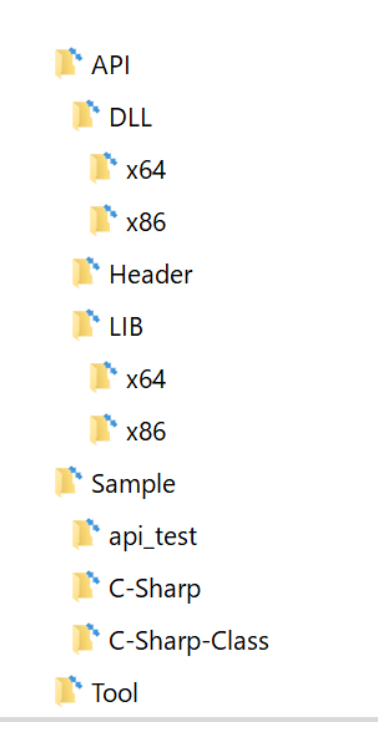

## API – DLL – x86/64

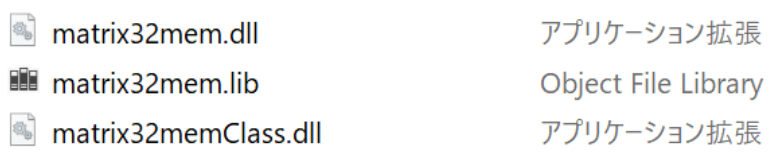

## API - Header

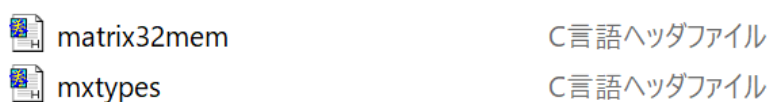

## API - LIB – x86/64

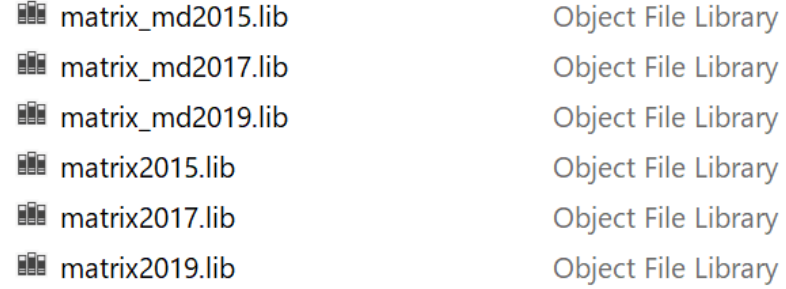

TOOL

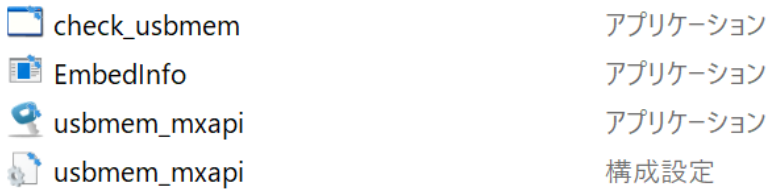

# Sample

C/C++ サンプル C# Interop Service を使った サンプル() ネイティブ matrix32mem.dll 呼び出し C# API クラスを使った サンプル .NET クラス matrix32memClass.dll 呼び出し

## Ⅲ.USB メモリのドングル化

#### ドングル化プログラム **usbmem\_mxapi.exe**

USB メモリにライセンスを書き込むプログラムは **usbmem\_mxapi.exe** です。このプログ ラムの実行には以下要件を満たす必要があります。

1. ライセンス管理 USB セキュリティキーを接続しなければなりません。ライセンス管理 USB セキュリティキー保有者でなければライセンスは発行できません。ライセンス管理 USB セキュリティキーにより発行可能ライセンス数、発行済ライセンス数が管理されま す。

評価版ではライセンス管理 **USB** セキュリティキーの接続は不要です。

- 2. 同じフォルダに matrix.uc ファイルが存在しなければなりません。matrix.uc ファイ ルはライセンス管理キーに付属するものを使用してください。 評価版では **matrix.uc** ファイルは不要です。
- 3. 同じフォルダに usbmem mxapi.ini 設定ファイルがあればシリアル番号の初期値を 設定できます。SERNR で次回発行するライセンスのシリアル番号を指定できます。

**usbmem\_mxapi.ini**  [OPTIONS] SERNR=1000000004

**usbmem\_mxapi.exe** を起動すると以下ウィンドウが表示します。

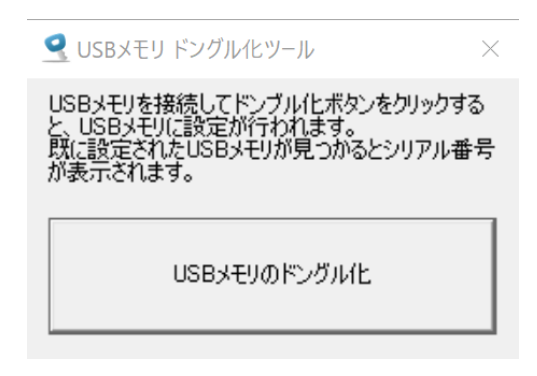

ドングル化する USB メモリを接続後、[USB メモリのドングル化]をクリックします。

■USB メモリにライセンスが既に書き込まれていて、固有データ生成済みで同じフォルダにあれ ばドライブ名とシリアル番号を表示します。

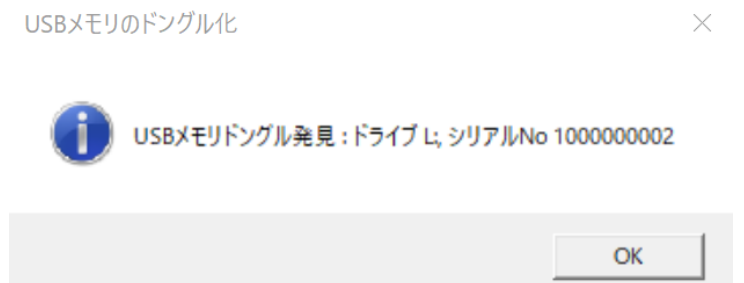

ライセンス発行時の固有データが同じフォルダになければライセンスを読み込むことはできませ ん。エラーになります。

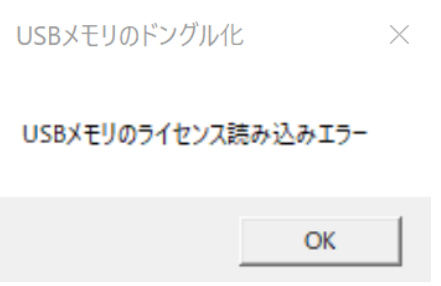

■USB メモリにライセンスが書き込まれておらず usbmem\_mxapi.exe と同じフォルダに 固有データが存在しなければ、USB メモリのドライブを表示してドングル化するかどうか確認を 求めます。

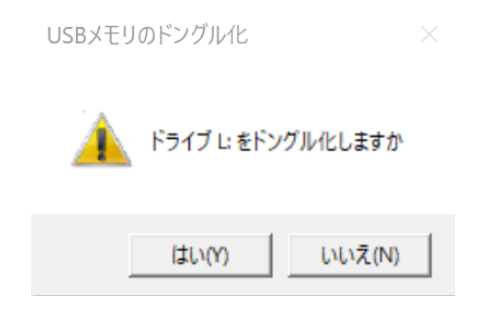

ドングル化に成功するとドライブ名とシリアル番号を表示します。シリアル番号は USB メモリの 固有 ID ではありません。ドングル化プログラムが割り当てたライセンスのシリアル番号です。

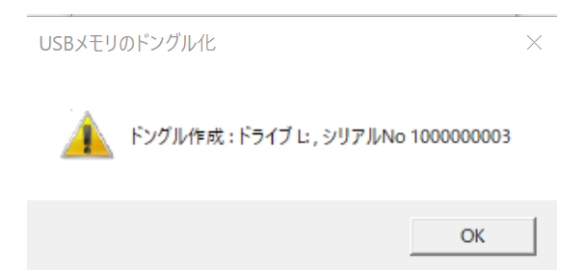

発 行 す る ラ イ セ ン ス の シ リ ア ル 番 号 は 、 **usbmem\_mxapi.exe** と 同 じ フ ォ ル ダに usbmem mxapi.ini に記録されます。初期値は自由書き換えて構いません。

**usbmem\_mxapi.ini**  [OPTIONS] SERNR=1000000004

ライセンス発行されると、同じフォルダに以下ファイル(固有データ)が作成されます。評価版 では固有データは作成されません。**SDK** 付属の固有データが使われます

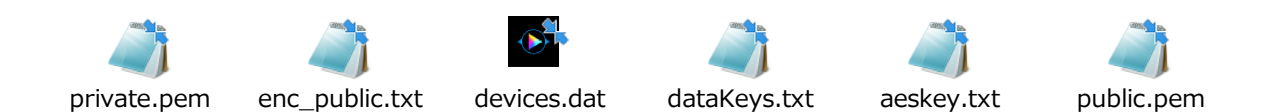

これら固有データファイルは絶対に変更や削除はしないでください。

ライセンスを発行した USB メモリの固有 ID は "device.dat" に保存されます。USB メモリ― 上のライセンスファイルを誤って削除してしまっても、device.dat に固有 ID の記録があれば、 ライセンス数を増加させずにライセンスを再書き込みできます。ライセンスを書き込もうとする USB メモリの固有 ID が device.dat に見つかれば、以下メッセージが表示されます。

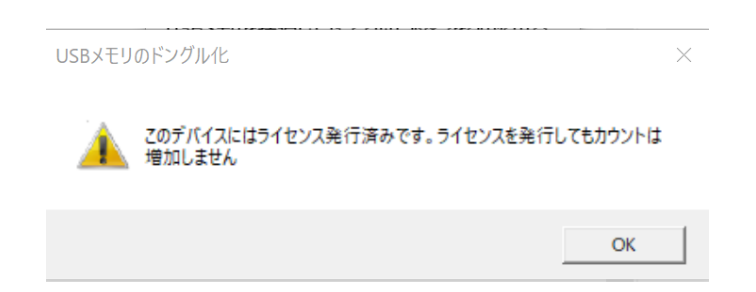

## Ⅳ.実 DLL 生成

お客様固有のデータは、データが存在しないフォルダでライセンス書き込みプログラムを実行す ると自動作成されます。ライセンスや USB メモリ上のデータは固有データを使って暗号化されま す。API ライブラリは同じ固有データを使わなければライセンス/データを解読できません。API ライブラリ (DLL/LIB) には固有データを"埋め込む"場所が確保されていて、そこに固有デー タを埋め込む作業が必ず必要です。

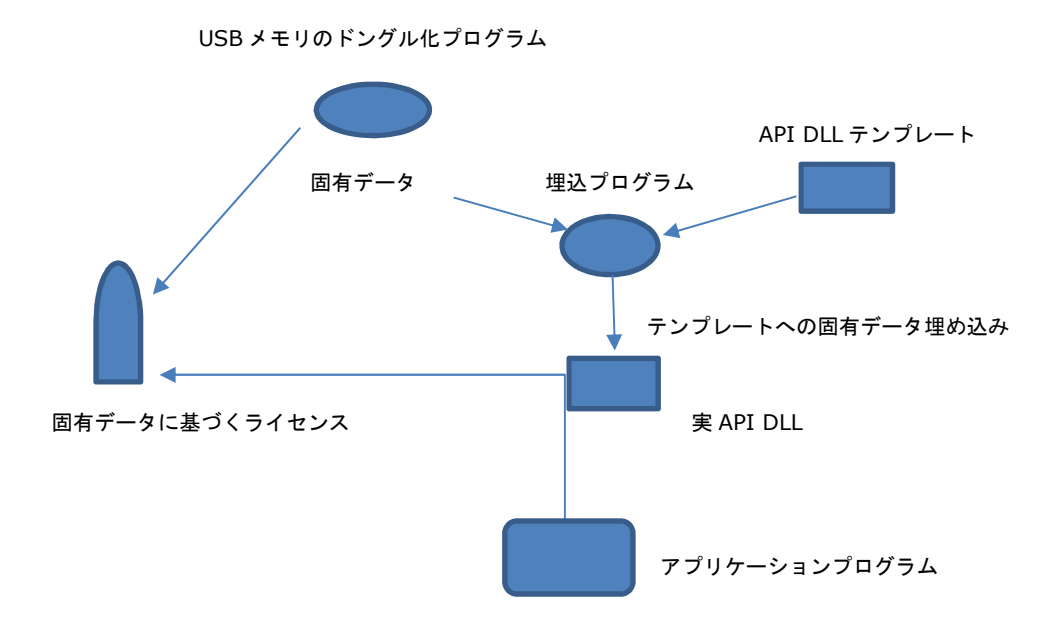

アプリケーションプログラムは SDK 付属 DLL ではなく、固有データが埋め込まれた実 API DLL 経由で USB メモリドングルを操作しなければなりません。

スタティックライブラリ(LIB)には直接固有データを埋め込むことはできません。LIB をリンク したアプリケーションプログラム(EXE/DLL)に固有データを埋め込みます。

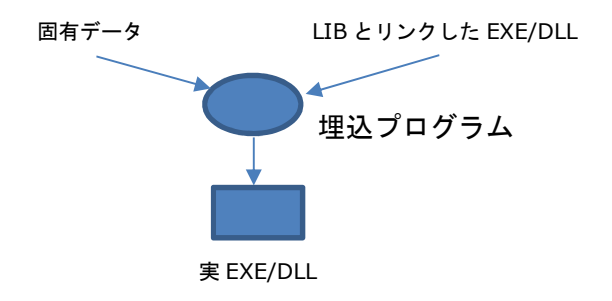

固有データは、データが存在しないフォルダでライセンス書き込みプログラムを実行すると自動 作成されます。

- 1. 固有データ(複数ファイル)を失うと、そのデータに基づくライセンスの新規発行 は不可能です。既存ライセンスや実 DLL/EXE はそのまま使えますが、その実 DLL/EXE が解読できる新規ライセンスを発行することはできません。
- 2. 固有データが存在しないフォルダでライセンス書き込みプログラムを実行すると新 規に固有データが自動作成されます。異なる固有データに基づくライセンスで同一 プログラムを運用できます。

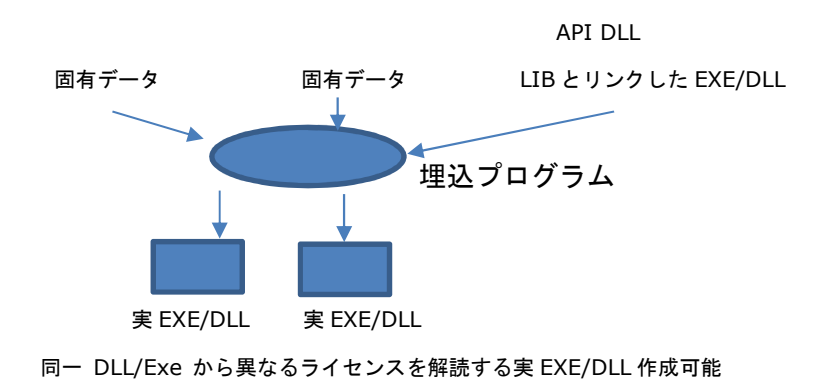

3. 公開鍵は埋め込まれますが秘密鍵は埋め込まれません。ユーザが秘密鍵を管理しま す。

このような仕組みのため、SDK 付属 API ライブラリ (DLL/LIB) は、そのままでは USB メモリ に書き込まれたライセンスにアクセスできません。API ライブラリを正常に動作させるには、固 有データを埋め込む作業が必要です。

#### **DLL**

API ライブラリ DLL には直接固有データを埋め込みます。

### **LIB**

API ライブラリ LIB に対して直接埋め込むことはできません。LIB をリンクしたプログラム本体 (EXE/DLL)に固有データを埋め込みます。

## 固有データ埋め込みプログラム **embedinfo.exe**

**embedinfo.exe** はコンソールプログラムです。コマンドプロンプトで実行してください。

**a. embedinfo.exe** を起動するにはライセンス管理キーを接続してください。

**b.** 同じフォルダに固有データファイル / matrix.uc がなければなりません。

#### *embedinfo.exe*起動方法

固有データを埋め込む DLL/EXE を引数に指定して起動します。

例:

>embedinfo ..¥matrix32mem.dll

固有データが埋め込まれたファイルは、.embed 拡張子が追加されて埋め込む元ファイルと同じ フォルダに作成されます。

### 例:

..¥matrix32mem.dll  $\rightarrow$  ..¥matrix32mem.dll.embed

matrix32mem.dll.embed が実 DLL ファイルです。 .embed 拡張子を取り除いて使用してく ださい。

### SDK付属API DLL (32ビット版/64ビット版)への固有データ埋め込み

以下2つ付属 API DLL に固有データを埋め込んでください。

- ― matrix32mem.dll
- ― matrix32memClass.dll

### APILIBをリンクした実行ファイル (EXE/DLL) への固有データ埋め込み

LIB ファイルをリンクしたプログラムはそのままではライセンスを解読できません。固有データ を埋め込んでください。

## V. ライセンス管理 USB キー

ライセンス発行プログラム usbmem\_mxapi.exe はライセンス管理 USB キーを使って発行可 能ライセンス最大数と発行済みライセンス数を管理します。発行可能ライセンス最大数は購入し たライセンス数に設定されます。

発行済みライセンス数が発行可能最大数に達すると、ライセンスを新規に発行することはできま せん。

追加ライセンスを購入後、ライセンス管理 USB キーを弊社まで返送ください。ライセンス管理 USB キーの発行済みライセンス数を0、購入した追加ライセンス数を発行可能ライセンス最大数 に再設定します。また、usbmem mxapi.exe も更新されます。発行可能ライセンス最大数の 管理は、ライセンス管理 USB キーだけでなく、プログラム側でも処理しているためです。

usbmem mxapi.exe は更新されても、既存固有データはそのまま利用可能です。

評価版ではライセンス管理 USB キーの接続は不要です。評価版には発行可能なラ イセンス数に制限はありません。ただし、ユーザ固有データは生成されません。 SDK 付属の固有データしか使えません。評価版を利用するすべてのユーザの USB メモリドングルのデータは他のユーザによって読み込み、解読可能です。評価版 のセキュリティは確保されません。

# VI. USB メモリドングルの操作

## SDK 付属 API DLL/LIB には以下 API が含まれます。

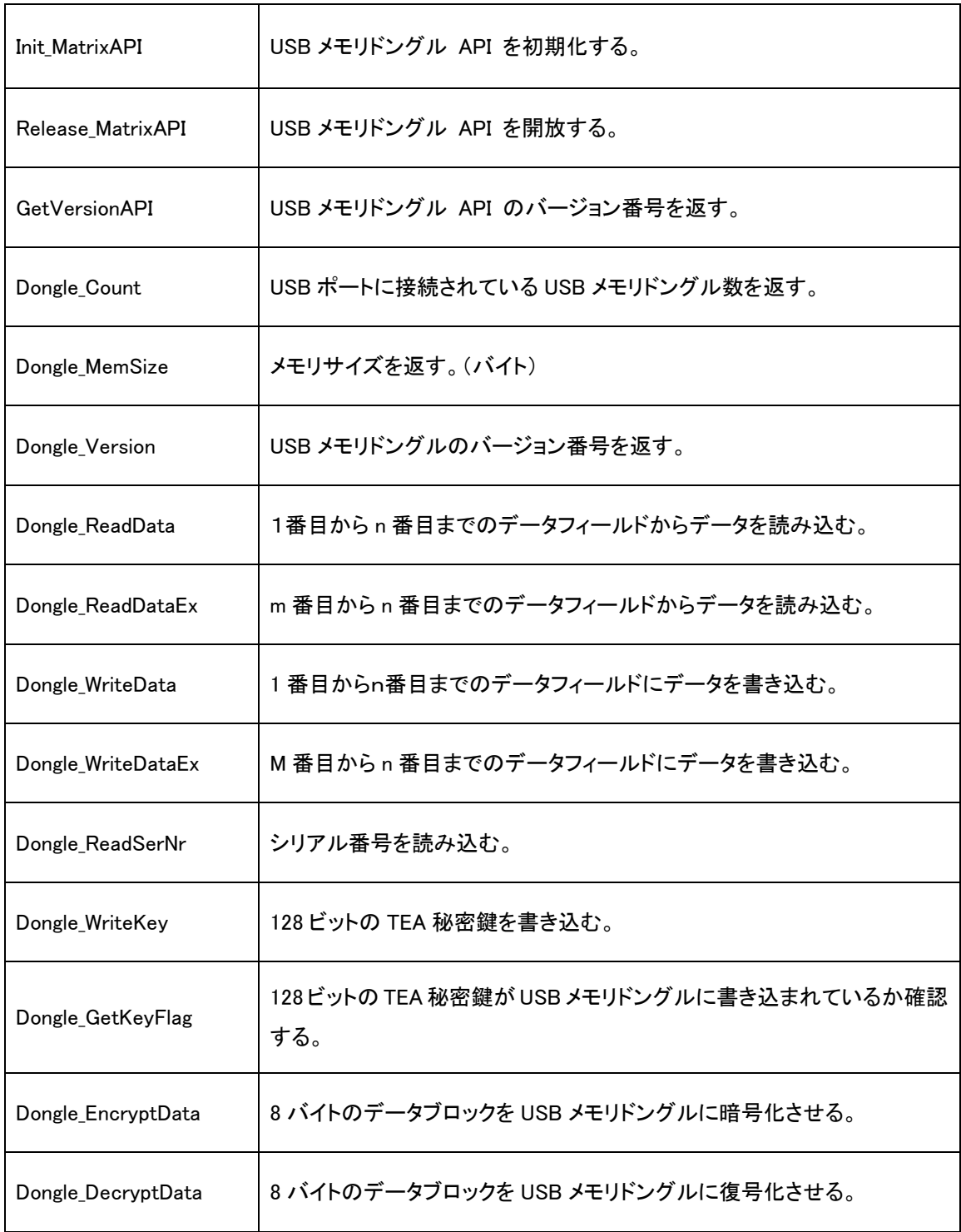

## 操作手順

もっとも単純な使い方は、正当なライセンスが書き込まれた USB メモリドングルが接続している かどうかを確認します。

- 1. 他の API を呼び出す前に Init\_MatrixAPI を呼び出す
- 2. Dongle Count で接続している USB メモリドングル数を確認
- 3. Release\_MatrixAPI で API 操作を終了

```
Init_MatrixAPI(); 
short count = Dongle_Count(85); 
Release_MatrixAPI(); 
if(count < = 0)
{ 
          // 未接続
          return; 
 }
```
API DLL ファイルを認証するには USB メモリドングルに秘密鍵を事前に設定します。

- 1. 他の API を呼び出す前に Init\_MatrixAPI を呼び出す
- 2. Dongle\_Count で接続している USB メモリドングル数を確認
- 3. ランダム数を2つ生成して Dongle EncryptData 呼び出して暗号化
- 4. 暗号化データをアプリケーションプログラム側で復号化、暗号化前のデータと一致すること を確認
- 5. Release\_MatrixAPI で API 操作を終了

秘密鍵書き込み

```
Init_MatrixAPI(); 
short count = Dongle Count(85);
if(count < = 0)
{ 
          // 未接続
          return; 
 }
```
long key[4];

 $key[0] = 1111111;$ key[1] = 2222222; key[2] = 3333333;  $key[3] = 4444444;$ Dongle\_WriteKey( UserCode, key, 1, 85 );

Release\_MatrixAPI();

### API DLL 認証

### #include "mxtea.h"

```
Init_MatrixAPI(); 
short count = Dongle_Count(85); 
if( count \leq = 0 )
{ 
          // 未接続
          return;
```

```
 }
```

```
 long data[2], data1[2] 
data1[0] = data[0] = GetTickCount64();data1[1] = data[1] = time(NULL); short ret = Dongle_EncryptData(UserCode, data, 1, 85 ); 
if(ret < 0) return;
```

```
long key[4]; 
key[0] = 1111111;key[1] = 2222222; 
key[2] = 3333333; 
key[3] = 4444444;MxApp_DecryptData( key, data );
```

```
if( data[0] == data[0] & 8 & data[1] == data[1]) // ok
```
Release\_MatrixAPI();

メモリフィールドにデータ(暗号化したもの)を書き込んで確認する方法なども考えられます。 シリアル番号を利用すると USB キードングル事に異なるデータの保管可能になります。

# Ⅶ ネイティブ API 説明

ネイティブプログラムであるダイナミックライブラリ Matrix32mem.DLL / スタリックライブラリに含ま れる API を説明します。

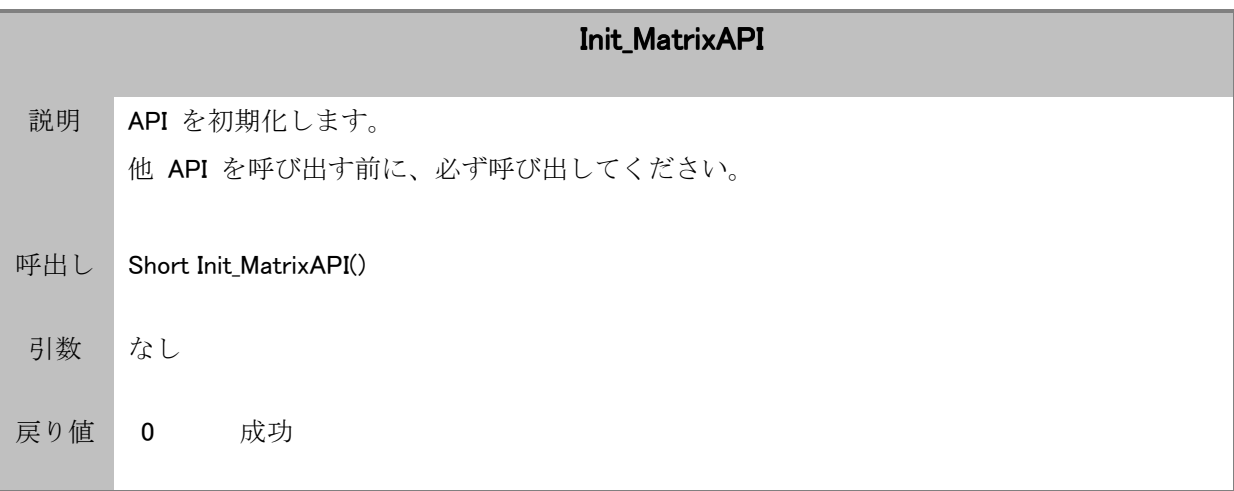

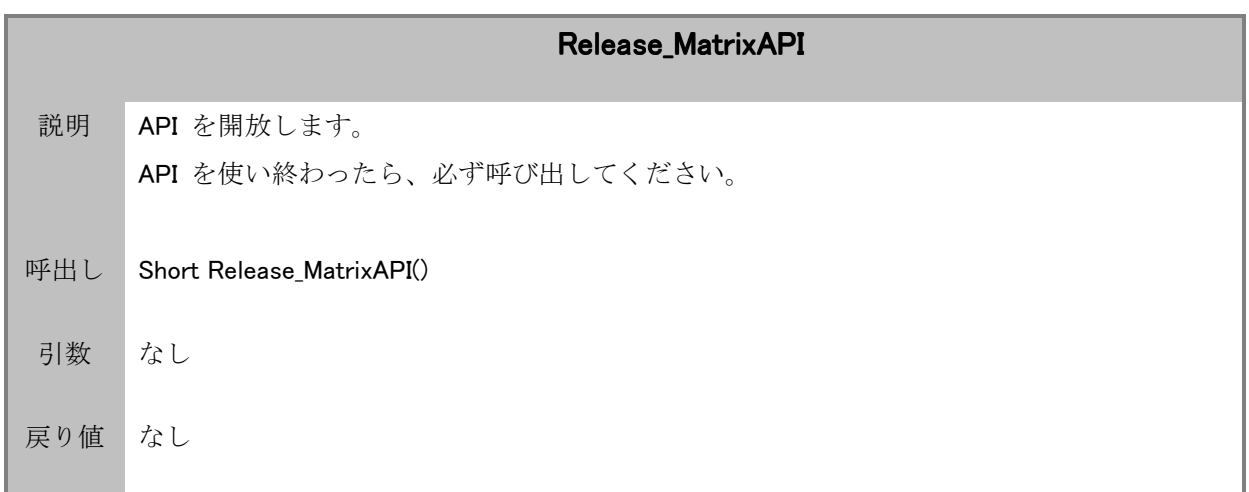

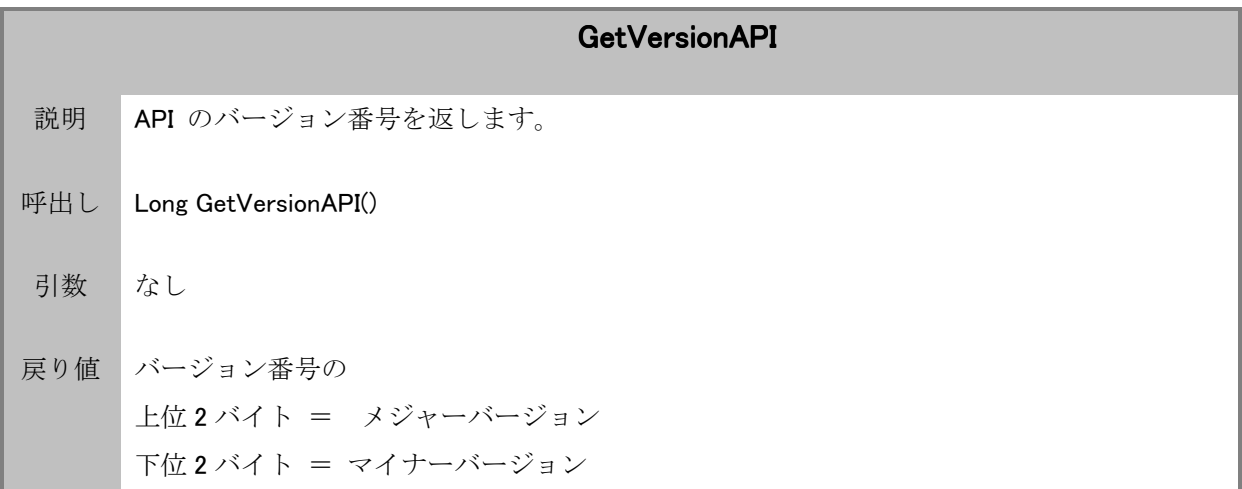

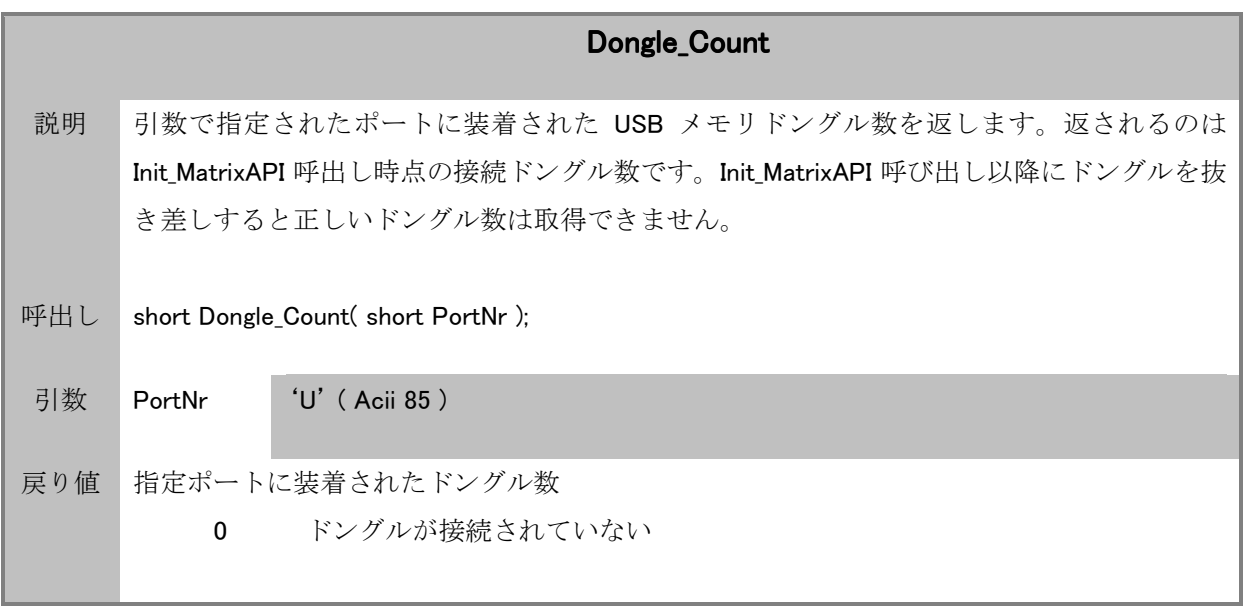

重要:ドングル操作 API は、Init\_MatrixAPI 呼び出し時点の接続ドングルを操作対象とします。 Init\_MatrixAPI 呼び出し時点でドングルが接続していたら、仮に、その後ドングルを抜き取って も新しい状態は反映されません。Release\_MatrixAPI を呼び出し、再度 Init\_MatrixAPI を呼び 出すとその時点の状態が操作対象となります。ドングル抜き差し検出 API で抜き差しは追跡でき ます。

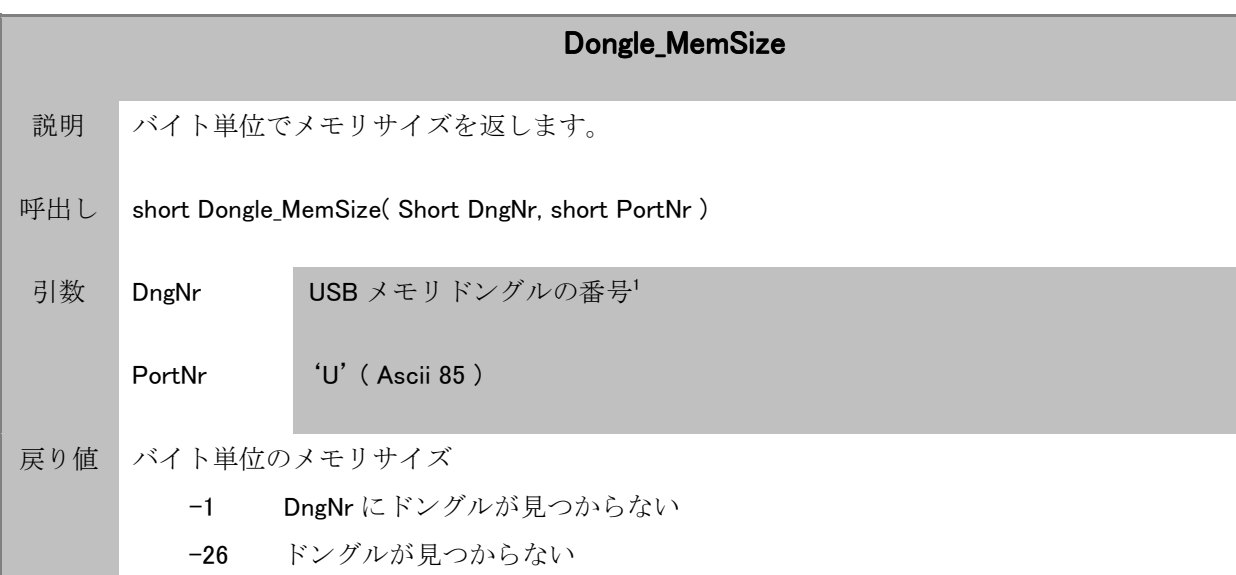

注)データフィールドサイズは 4 バイト固定のため、データフィールド数は、この関数の戻り値から算出できま す。

<sup>1 1</sup>つのポートに複数のドングルが装着できるため、ポート番号に加えて、この引数でドングルの番号を指定しなければな りません。

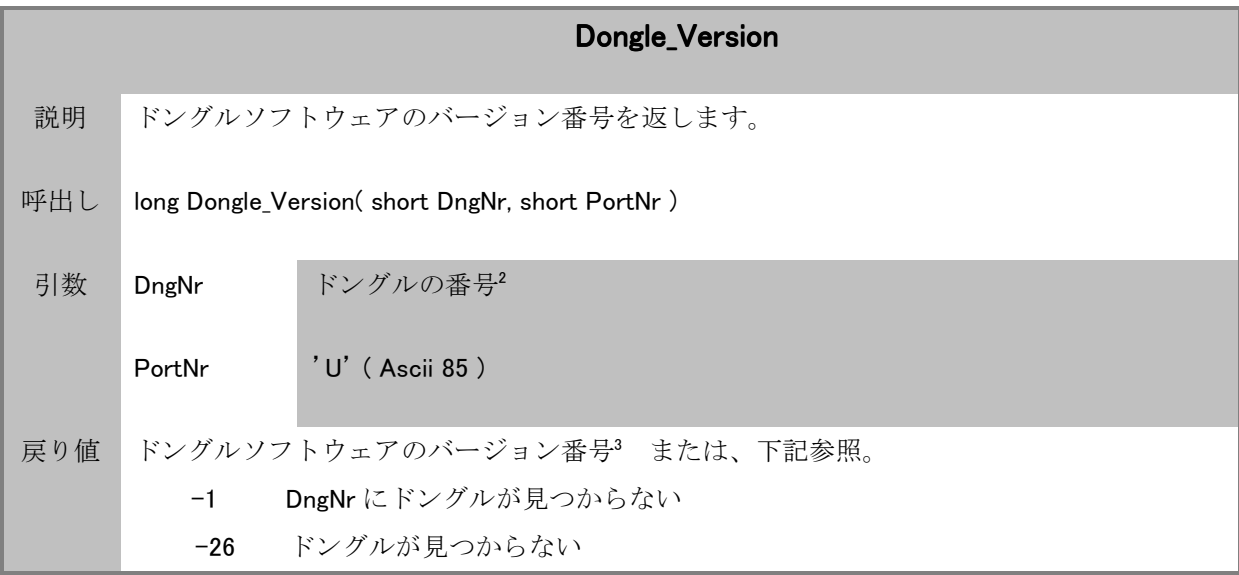

| Dongle_ReadData |                                                                                           |                                         |
|-----------------|-------------------------------------------------------------------------------------------|-----------------------------------------|
| 説明              | ドングルの内臓メモリの 第1データフィールドから指定フィールド数分のデータを読み込                                                 |                                         |
|                 | みます。4                                                                                     |                                         |
| 呼出し             | short Dongle ReadData(long UserCode, long *Data, short Count, short DngNr, short Port Nr) |                                         |
| 引数              | <b>UserCode</b>                                                                           | 割り当てられたユーザコード5                          |
|                 | *Data                                                                                     | データフィールドから読み込んだデータをセットする配列 <sup>6</sup> |
|                 | Count                                                                                     | 読み込むデータフィールド数                           |
|                 | DngNr                                                                                     | ドングルの番号7                                |
|                 | Port Nr                                                                                   | $'U'$ (Ascii 85)                        |
| 戻り値             | 読み込まれたデータフィールド数                                                                           |                                         |
|                 | $-1$                                                                                      | DngNrにドングルが見つからない                       |
|                 |                                                                                           | -2 ユーザコードエラー                            |
|                 |                                                                                           | -26 ドングルが見つからない                         |

<sup>2 1</sup>つのポートに複数のドングルが装着できるため、ポート番号に加えて、この引数でドングルの番号を指定する必要が あります。

<sup>3</sup>上位 2 バイトは、メジャーバージョンを表し、下位 2 バイトはマイナーバージョンを表します。

<sup>4</sup> 例えばデータフィールド数が 3 ならば、第1から第3データフィールドのデータを読み込みます。

<sup>5</sup> ドングル内のユーザコードと一致しなければなりません。

<sup>6</sup> short Count で指定する数以上のサイズがなければなりません。

<sup>7</sup> 1つのポートに複数のドングルが装着できるため、ポート番号に加えて、この引数でドングルの番号を指定する必要が あります。

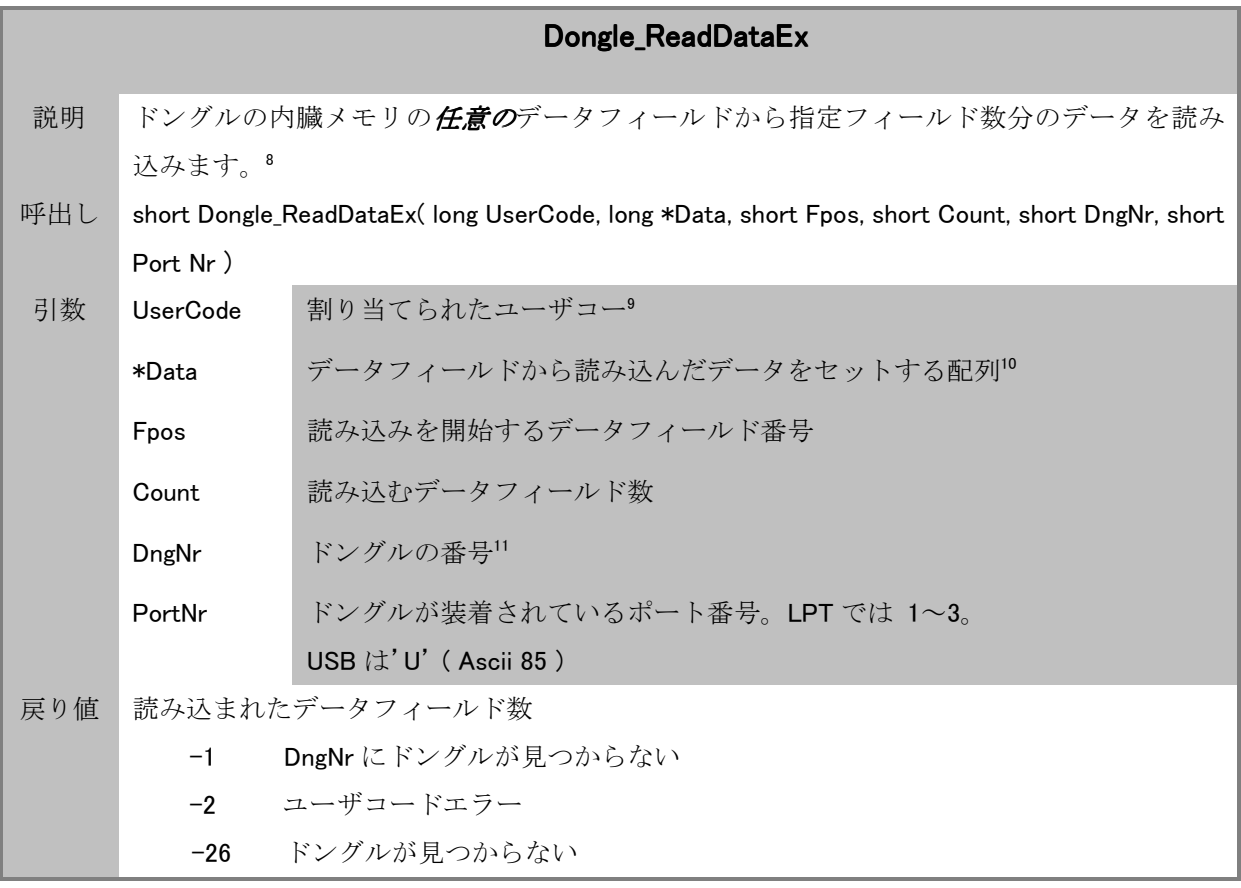

注)UserCode が一致していないとデータを読み込めません。

<sup>8</sup> 例えば 5 番目のデータフィールドから、3 つのデータフィールド数を読み込むならば、第 5 から第 7 データフィールドのデ ータを取得できます。

<sup>9</sup> ドングル内のユーザコードと一致しなければなりません。

<sup>10</sup> short Count で指定する数以上のサイズがなければなりません。

<sup>11 1</sup>つのポートに複数のドングルが装着できるため、ポート番号に加えて、この引数でドングルの番号を指定する必要が あります。7

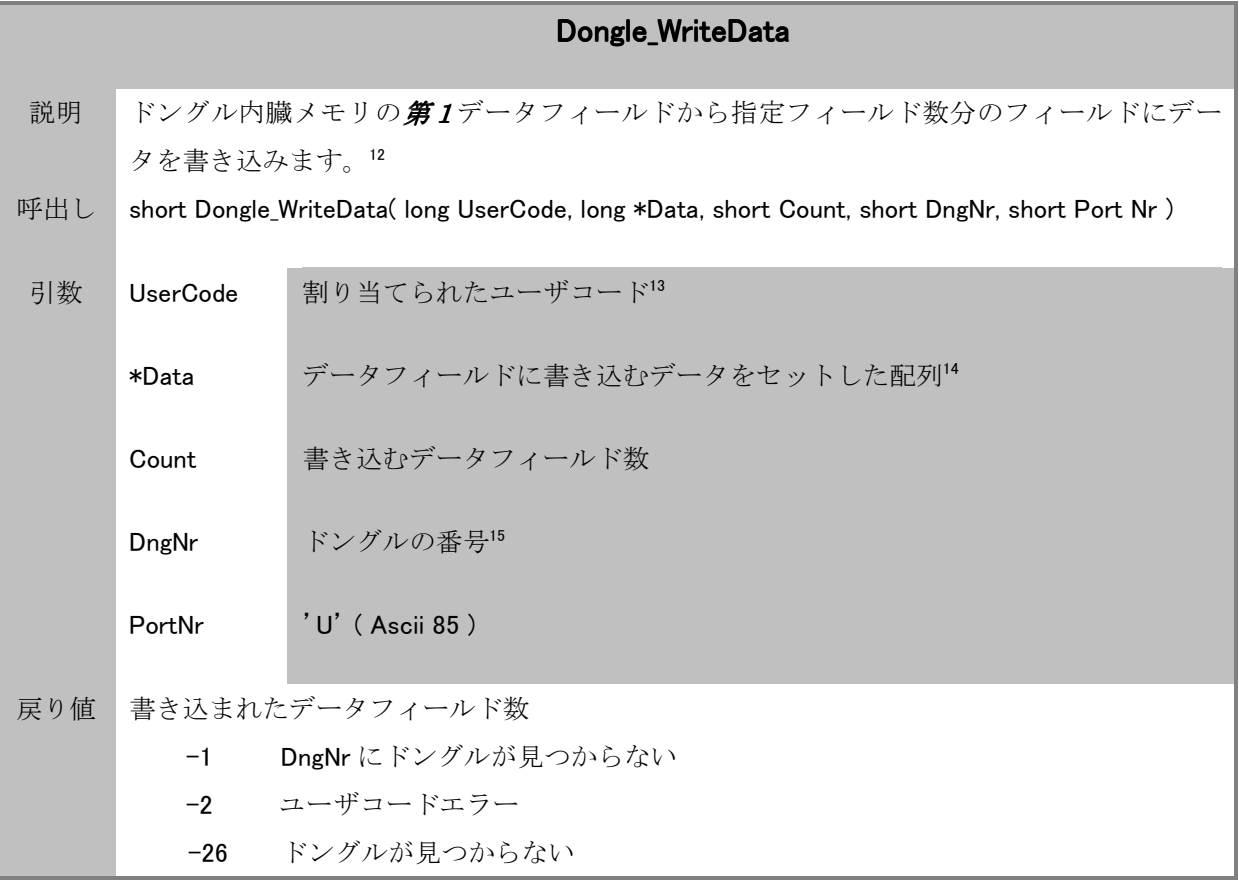

<sup>12</sup> 例えばデータフィールド数が 3 ならば、第1から第3データフィールドにデータを書き込みます。

<sup>13</sup> ドングル内のユーザコードと一致しなければなりません。

<sup>14</sup> short Count で指定する数以上のサイズがなければなりません。

<sup>15</sup> 1つのポートに複数のドングルが装着できるため、ポート番号に加えて、この引数でドングルの番号を指定する必要が あります。

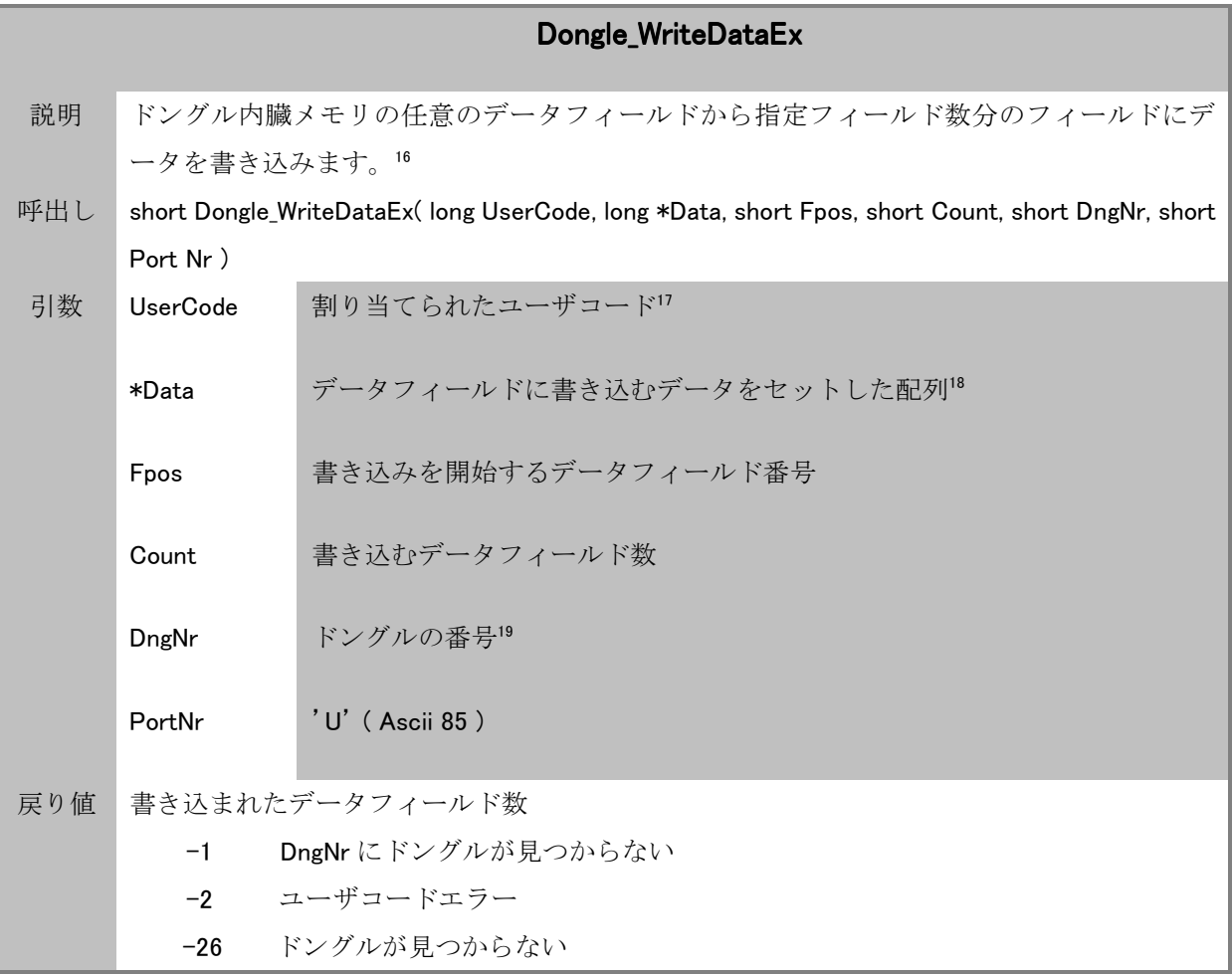

<sup>16</sup> 例えば、書き込みを開始するデータフィールドが3、データフィールド数が 3 ならば、第3から第5データフィールドにデ ータを書き込みます。

<sup>17</sup> ドングル内のユーザコードと一致しなければなりません。

<sup>18</sup> short Count で指定する数以上のサイズがなければなりません。

<sup>19</sup> 1つのポートに複数のドングルが装着できるため、ポート番号に加えて、この引数でドングルの番号を指定する必要が あります。

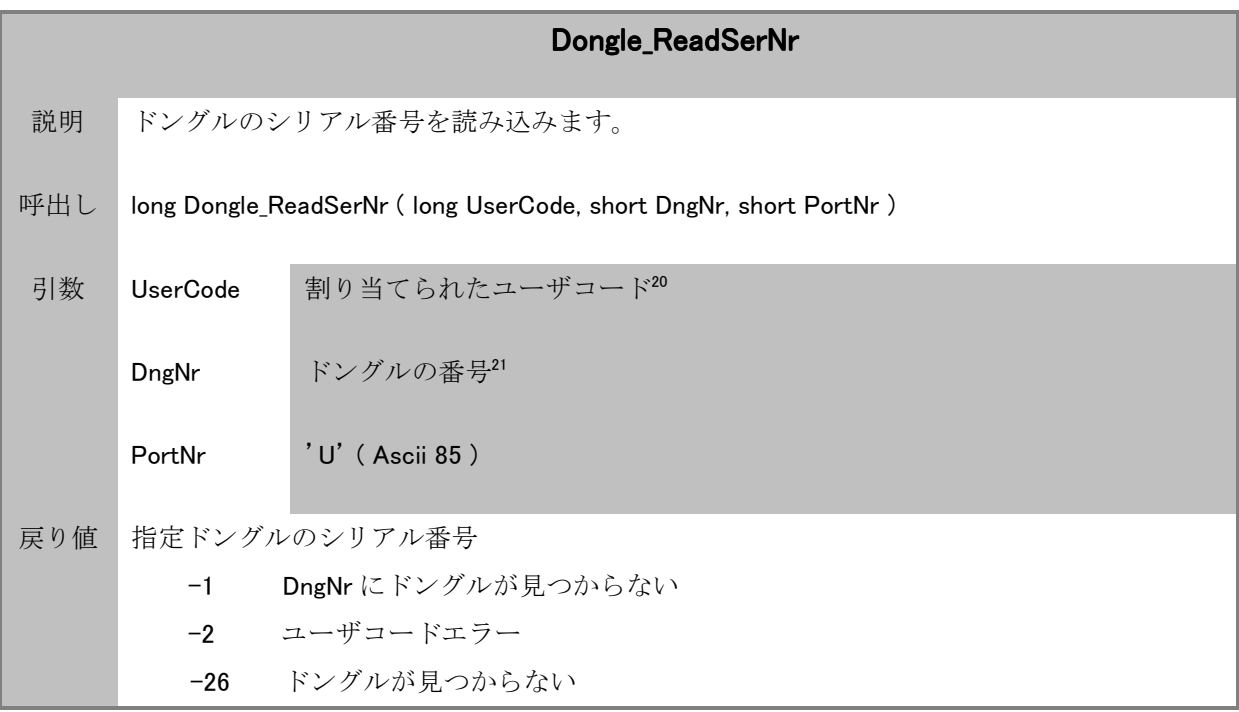

<sup>20</sup> ドングル内のユーザコードと一致しなければなりません。

<sup>21 1</sup>つのポートに複数のドングルが装着できるため、ポート番号に加えて、この引数でドングルの番号を指定する必要が あります。

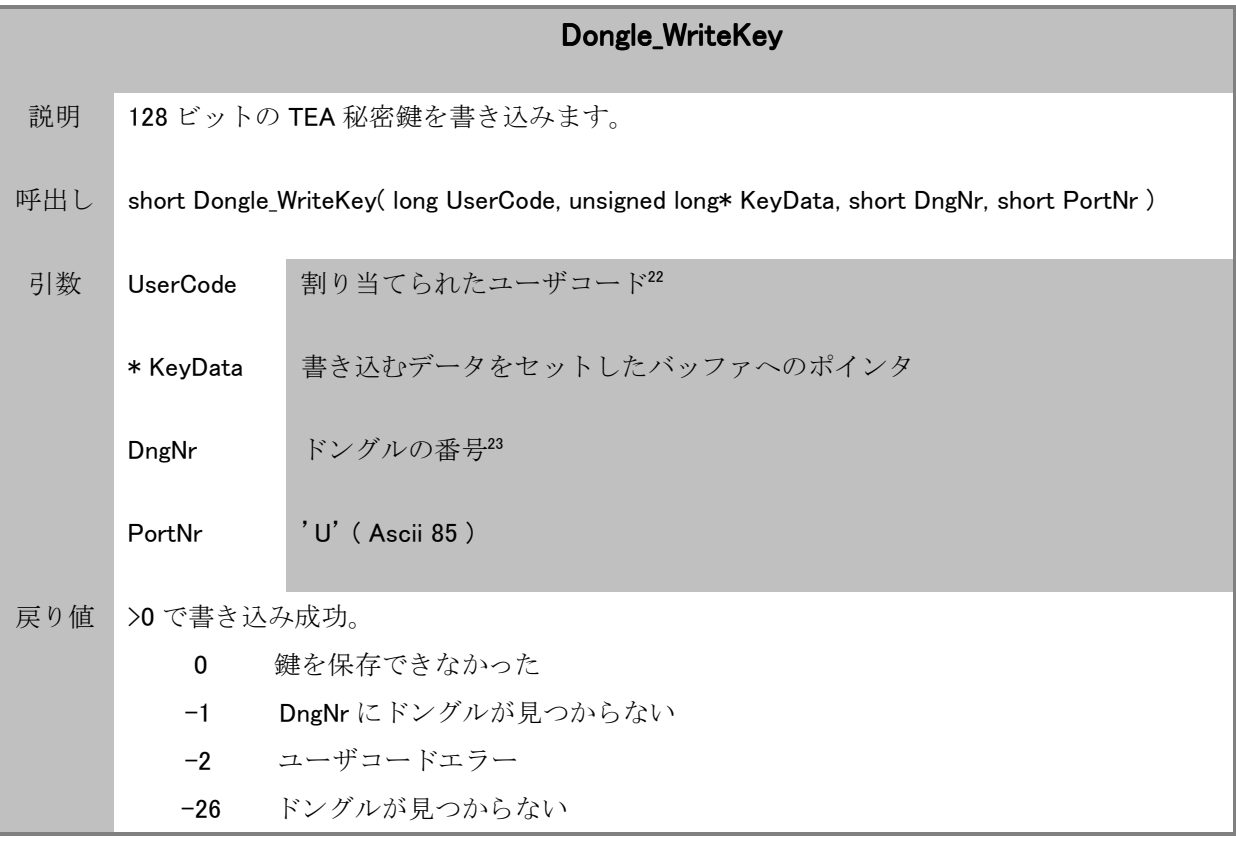

<sup>22</sup> ドングル内のユーザコードと一致しなければなりません。

<sup>23 1</sup>つのポートに複数のドングルが装着できるため、ポート番号に加えて、この引数でドングルの番号を指定する必要が あります。

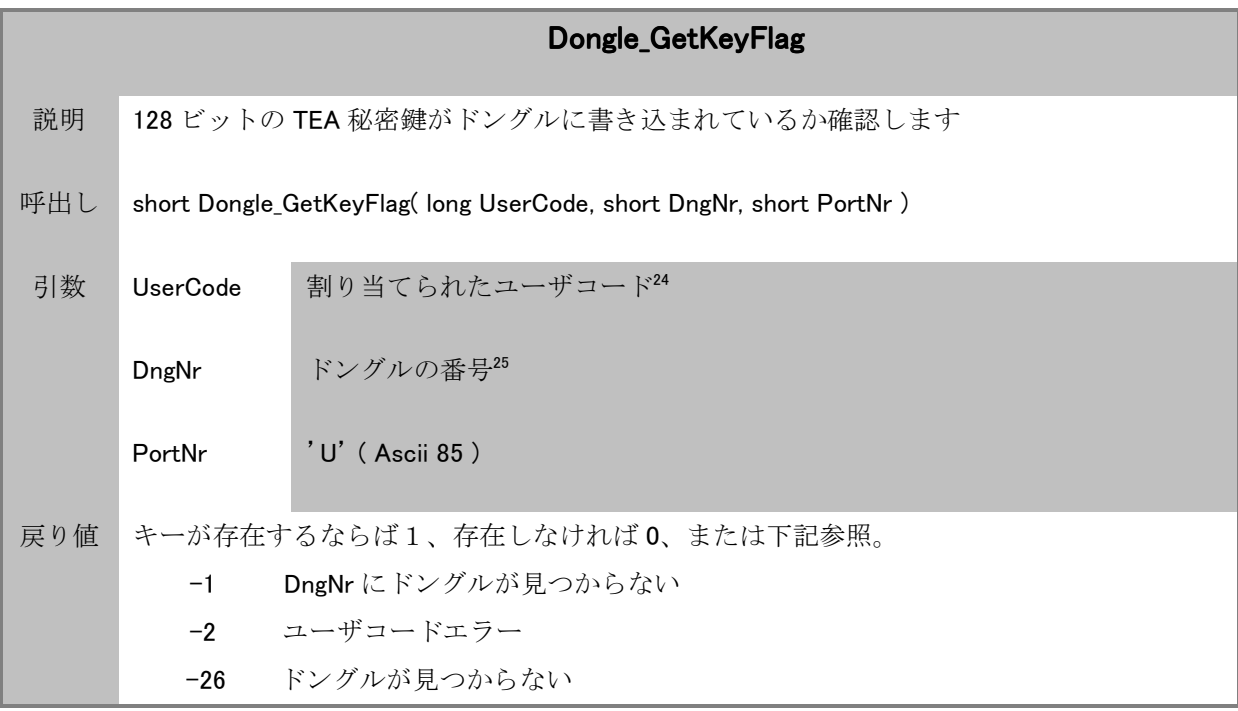

注)128 ビット TEA キーはドングルから読み込むことはできませんが、この関数で存在するかどうかを確認する ことはできます。すべてのバイトが 0 の TEA キーは、0に設定された有効なキーです。

<sup>24</sup> ドングル内のユーザコードと一致しなければなりません。

<sup>25</sup> 1つのポートに複数のドングルが装着できるため、ポート番号に加えて、この引数でドングルの番号を指定する必要が あります。

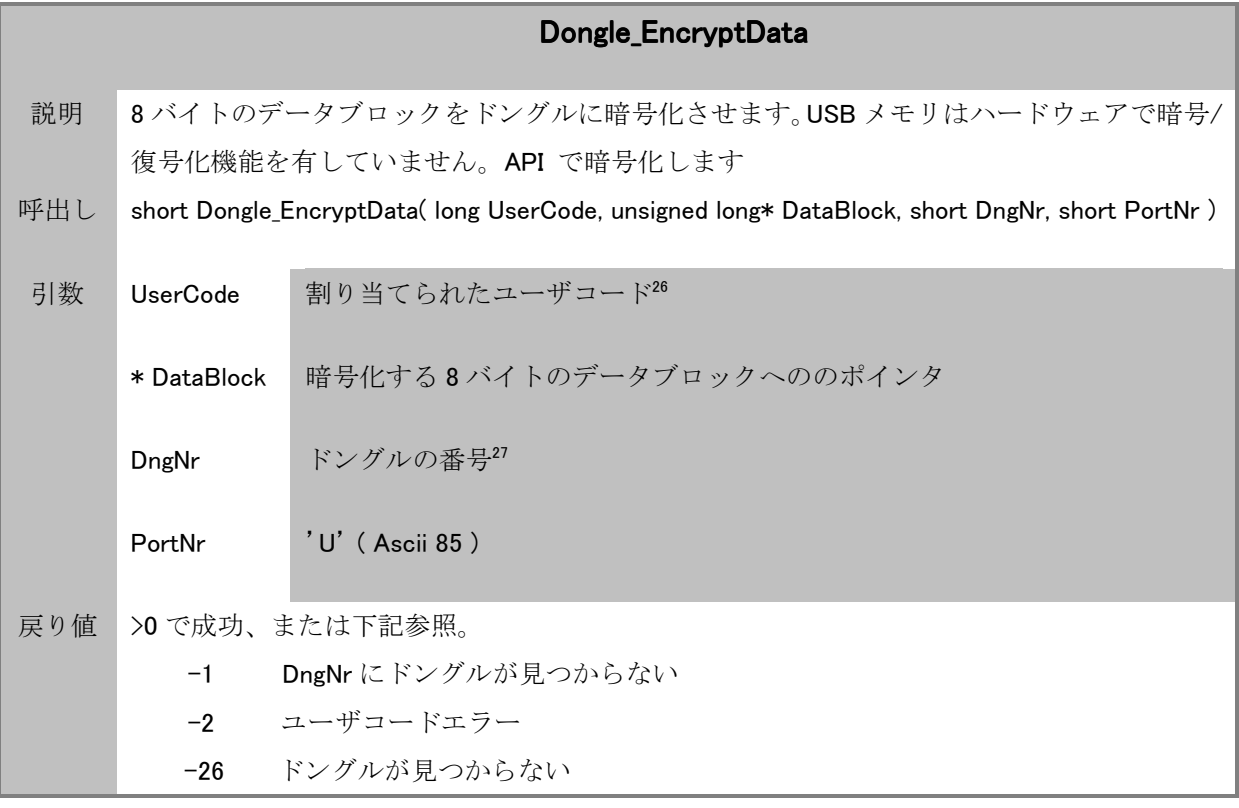

<sup>26</sup> ドングル内のユーザコードと一致しなければなりません。

<sup>27 1</sup>つのポートに複数のドングルが装着できるため、ポート番号に加えて、この引数でドングルの番号を指定する必要が あります。

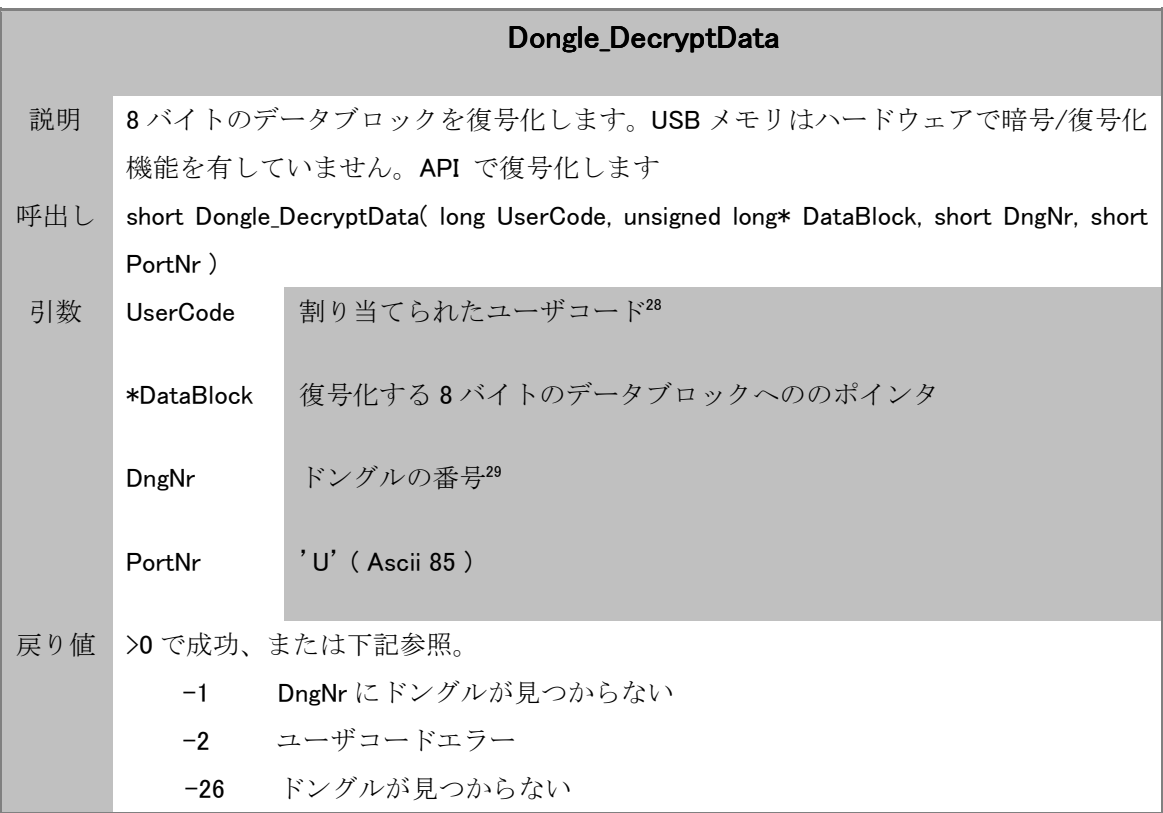

<sup>28</sup> ドングル内のユーザコードと一致しなければなりません。

<sup>29</sup> 1つのポートに複数のドングルが装着できるため、ポート番号に加えて、この引数でドングルの番号を指定する 必要があります。

## ドングル抜き差し検出**API**

ドングル操作は別にドングルの抜き差しを検出する API を提供します。

\_mxINT16 Init\_UsbMemDetect(void (\*OnConnect)(void\*),void (\*OnDisconnect)(void\*),void\* pArg) \_mxINT16 Release\_UsbMemDetect();

Init UsbMemDetect メソッドは、第一引数にドングルが接続されたときに呼び出される(コ ールバックされる)関数、第二引数に抜き取られたときに呼び出される関数、第三引数に コールバックされる関数に引数として渡されるデータを指定して呼び出します。Init によ りドングル抜き差し検出のためのスレッドが開始されます。

OnConnect, OnDisconnect コールバック関数でドングルが抜き差しされたときの処理 を行います。

Release\_UsbMemDetect は Init\_UsbMemDetect が開始したスレッドを終了して、抜き差し 検出を停止します。

アプリケーションプログラムは Init\_UsbMemDetect を呼び出しても、呼び出し時点でドン グルが接続されているかどうかは分かりません。呼び出し以降の抜き差しを検出するのみ です。呼び出し時点にドングルが接続しているかどうかは、ドングル操作 API の Dongle\_Count で確認してください。

## Ⅷ マネージAPI

.NET プログラムは マネージドプログラムである Matrix32memClass.DLL を参照して API ク ラスを利用できます。

ネームスペース : matrix32mem

Matrix32mem ネームスペースには2つのクラスが含まれます。

クラス : API, Detect

API クラスは USB メモリドングルを操作するメソッドを公開します。Detect クラスはドン グルの抜き差しを検出するために利用します。

### APIクラス

ネイティブ API に対応するメソッドを公開します。ポート番号('U'又は 85) の指定は 不要です。

short Init(); short Release(); short Count(); long VersionAPI(); short MemSize(short dngNr); long Model(short dngNr); long Version(short dngNr); long ReadSerNr (int UserCode, int dngNr); short ReadData(int UserCode, array<int>
data, short count, short dngNr); short ReadDataEx(int UserCode, array<int>^ data, short pos, short count, short dngNr); short WriteData(int UserCode, array<int>^ data, short count, short dngNr); short WriteDataEx(int UserCode, array<int>
data, short pos, short count, short dngNr); short WriteKey(int UserCode, array<unsigned int>^ key, short dngNr); short GetKeyFlag(int UserCode, short dngNr); short EncryptData(int UserCode, array<unsigned int>^ dataBlock, short dngNr); short DecryptData(int UserCode, array<unsigned int>^ dataBlock, short dngNr);

## 重要: API クラスは、Init 呼び出し時点の接続ドングルを操作対象とします。Init 呼び出 し時点でドングルが接続していたら、仮に、その後ドングルを抜き取っても新しい状態は 反映されません。Release を呼び出し、再度 Init を呼び出すとその時点の状態が操作対象 となります。ドングル抜き差し検出 API で抜き差しは追跡できます。

#### Detectクラス

このクラスを利用することで、ドングルの抜き差しイベントをアプリケーションプログラ ムで検出できるようになります。

delegate void UsbMemDetectDelegate(IntPtr arg);

short Init(UsbMemDetectDelegate^ onConnect, UsbMemDetectDelegate^ onDisConnect); short Release();

Init メソッドは、第一引数にドングルが接続されたときに呼び出される(コールバックさ れる)関数を、第二引数に抜き取られたときに呼び出される関数を指定して呼び出します。 Init によりドングル抜き差し検出のためのスレッドが開始されます。

OnConnect, OnDisconnect コールバック関数でドングルが抜き差しされたときの処理 を行います。

Release メソッドは Init が開始したスレッドを終了します。

このクラスはフォームクラスで使うようにしてください。

アプリケーションプログラムは Init を呼び出しても、呼び出し時点でドングルが接続され ているかどうかは分かりません。呼び出し以降の抜き差しを検出するのみです。呼び出し 時点にドングルが接続しているかどうかは、API クラスの Count で確認してください。